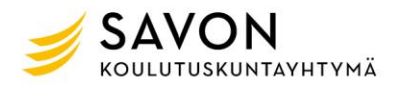

## Unohtuiko opiskelijalta salasana? (EI WILMA)

**Kun kirjaudut tietokoneelle ja jos olet unohtanut käyttäjätunnuksesi salasanan, saat vaihdettua salasanan tekstiviestillä seuraavasti:**

Lähetä tekstiviesti "salasana" (ilman heittomerkkejä) numeroon 044 785 4444.

Saat uuden salasanan paluuviestinä, jolla voit kirjautua KOULUTUKSEN työasemalle, MOODLEEN tai OFFICE365-palveluihin. Salasanan voi vaihtaa haluamakseen oppilaitoksen tietokoneella tai OFFICE365-palvelussa.

Tekstiviesti täytyy lähettää siitä puhelinnumerosta, mikä on ilmoitettu Wilmassa ja numerolla ei ole mitään estoja (salainen tai joku kielto).

Talleta puhelinnumero 044 785 4444 jo nyt valmiiksi puhelimeesi!

Tämä ohje ei koske WILMAn salasanaa!